# TACTACAM™ SPOTTER LR

SHARE YOUR HUNT!™

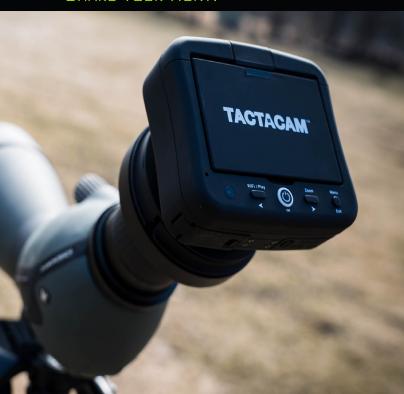

INSTRUCTION MANUAL

# **TACTACAM QUICK START GUIDE**

#### SPOTTER LR

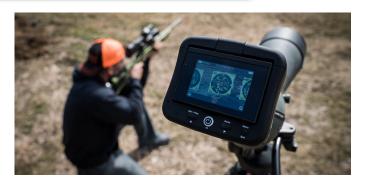

#### CONGRATULATIONS ON YOUR NEW TACTACAM SPOTTER LR!

This is a Quick Start Guide to show you the basics of your Spotter LR Camera. Visit *Tactacam.com* for the most up-to-date info about your Tactacam Spotter LR.

Make sure you register your camera within 10 days of purchase at: https://www.tactacam.com/warranty-registration/

Follow us on Facebook, Instagram and Twitter for the latest updates from the Tactacam team:

https://www.facebook.com/Tactacam https://www.instagram.com/tactacam https://twitter.com/tactacam

Submit your videos at https://www.tactacam.com/share/

#### SPOTTER LR FEATURES & RENEFITS

## TACTACAM - SPOTTER LR

#### What microSD requirements does my camera have?

Please use a microSD card that meets the following specifications:

- 1. Use a U3 speed SD card with your Spotter LR
- 2. Spotter LR supports 32-128GB memory cards.
- After connecting to Tactacam Spotter LR APP, we recommend formatting the card by going to the "Menu > Other Settings-> Format SD Card".
- 4. Recommended micro SD cards. (see below)

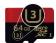

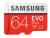

Please email support@tactacam.com if you need any further assistance.

# TACTACAM SPOTTER LR

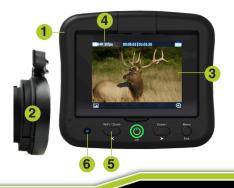

# **FEATURES**

- I. Light weight 9oz
- . Easy quick connect attachment
- 3. Adjustable HD screen
- 4. 4k resolution
- 5. Optic and Digital zoom
- Wi-Fi to Spotter LR APP for easy sharing

# **TACTACAM QUICK START GUIDE**

#### **SPOTTER LR**

Before you start filming, charge your Spotter LR completely.

On the bottom of the camera open the two doors to access the components listed below.

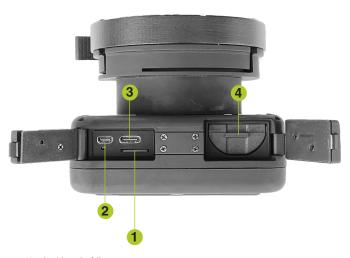

You should see the following.

- SD card slot
- USB Type-C port (Charging and Downloading)
- 3 Micro HDMI Port
- 4 Removable battery

# **CHARGE YOUR TACTACAM**

#### SPOTTER LR

With the bottom doors open you will see the USB C charging port and the SD card slot. Using the included USB C cord, plug your Spotter LR into a wall outlet.

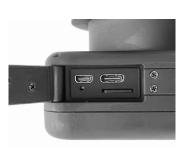

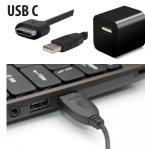

You will see the solid red light illuminate on your Tactacam Spotter LR it will remain lit until your camera is fully charged. When the light has shut off, unplug your Tactacam Spotter LR.

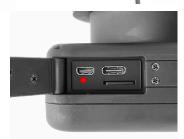

You can also charge your Tactacam Spotter LR Battery with the Tactacam Dual Battery Charger (sold separately).

# **CONNECTING YOUR TACTACAM**

#### OPERATING THE SPOTTER LR

- Push the Power button. You will see a green light around the Power button. (The green LED light will be blink when the Tactacam is recording.)
- 2. Screen Orientation
  With the camera ON push the menu button.
  You will see the camera's quick menu.
  Select Screen Flip to properly orientate your display. (Push OK (Power button) to make a selection) and Exit.
- 3. To start recording, the camera should be powered ON, push the power button again, you will see the Green light start to blink. There is also a RED visual on the top right of the Spotter LR screen. RED record icon will be blinking

**NOTE:** If light does not begin to flash, make sure your SD Card is installed, formatted, and not filled with videos.

- **4.** Pause your recording by pushing the Power button, you will see the blinking Green light change to a solid green light around the power button.
- To power your camera off completely, push and hold the Rec/Power button for 5 seconds.

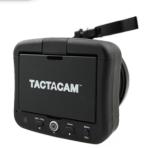

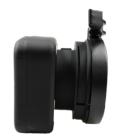

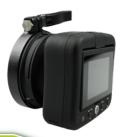

#### OPERATING THE SPOTTER LR

# **Other Camera Tips**

**ZOOM** - When previewing or recording you can zoom in and out by pushing the buttons on the left and right side of the power button.

**MENU** - With the camera on and not recording, you can access the cameras Menu by pushing the menu button on the back of the camera.

**WI-FI** - With the camera on and not recording you can turn on the cameras Wi-Fi by pushing and holding the bottom left Wi-Fi button on the back of the camera for 3 sec. You will need to download the Tactacam Spotter LR APP from the iOS or Android app stores.

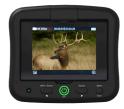

## Mounting Spotter LR to your scope

- 1. Select the proper spacer for your spotting scope.
- 2. Attach the adapter to the Spotter LR
- 3. Slide the Spotter LR and adapter over the spacer
- **4.** Clamp the adapter tight to the spacer and scope

#### REFORMATTING VOUR CARD

#### SD Card info

Always use the recommended SD Card for your camera. Tactacam Spotter LR requires UHS Speed Class 3 (U3) to deliver the necessary write speed for cameras like the Tactacam that can shoot 4K and high-bitrate video. U3-certified SD cards must be able to maintain a minimum write speed of 30MB/s to ensure that recording continues smoothly without any dropped frames. You can use up to a 128GB card with the Tactacam Spotter LR.

**Note**: You should always format your SD Card before using it in your Tactacam for the first time or after it has been used in any other device. Only use high quality micro SD Cards. Tactacam SD Cards, Lexar, or SanDisk Ultra

Please see more info on SD Cards at tactacam.com/support

|                       | Mark     | Minimum Serial Data | SD<br>Bus<br>Mode | Application                                                      |
|-----------------------|----------|---------------------|-------------------|------------------------------------------------------------------|
| UHS<br>Speed<br>Class | [3]      | 30MB/s              | UHS-II<br>UHS-I   | 4K2K Video Recording                                             |
|                       | 11       | 10MB/s              |                   | Full HD Video Recording<br>HD Still Image<br>Continuous Shooting |
| Speed<br>Class        | CLASS(0) | 10MB/s              | High<br>Speed     |                                                                  |
|                       | CLASS    | 6MB/s               | Normal<br>Speed   | HD and Full HD Video<br>Recording                                |
|                       | CLASS@   | 4MB/s               |                   |                                                                  |
|                       | CLASS®   | 2MB/s               |                   | Standard Video<br>Recording                                      |

#### REFORMATTING VOUR CARD

Use one of the following methods to access videos located on your micro SD Card.

1. Using the provided USB C cord, connect your Tactacam to your computer. Power your camera on to allow the computer and camera to communicate. You will see an icon on your computer desktop (usually named TACTACAM). Open it, any videos taken with your Tactacam Spotter LR will be in the "Video" folder.

OR

2. Remove your micro SD Card from your Tactacam Spotter LR and insert the micro SD Card into the provided micro SD Card adapter. Insert the micro SD Card adapter into your SD Card reader on your computer.

#### Format your SD Card.

When you Format a SD Card it will erase all data on the SD card. If you need assistance reformatting your SD card see the following:

#### For a Mac:

Visit tactacam.com/support and to see video "SD Card Reformat on a Mac Computer" for full detailed instructions

#### For a PC:

Visit tactacam.com/support and to see video "SD Card Reformat on a Windows Computer" for full detailed instructions

**Notes:** It is best to format your SD Cards before using. Only use the recommended SD Cards for Tactacam Spotter LR cameras. For a list of the recommended micro SD Cards, visit tactacam.com/support

Use care when handling memory cards. Avoid liquids, dust, and debris. As a precaution, power off the camera before inserting or removing the SD card. Check manufacturer's guidelines regarding usage in acceptable temperature ranges.

# **DOWNLOADING THE TACTACAM APP**

#### CONNECTING TO WI-FI

**Wi-Fi** This setting lets you connect your camera to the Tactacam Spotter LR App for mobile remote connection. When Wi-Fi is on, a blue LED appear by the Wi-Fi status icon just in front of the rec/power button. The blue Wi-Fi LED will blink when not connected for 1 min then power itself off. Once connected the blue LED will go solid. The Wi-Fi will remain on throughout the lifetime of the battery.

1. Downloading the Tactacam Spotter App:

Download and open the Tactacam Spotter APP from your App store on your Phone or Tablet. Follow the App's on-screen instructions.

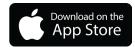

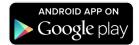

2. Connect to your Tactacam Spotter LR

To turn on your Tactacam Spotter LR Wi-Fi: While your Tactacam Spotter LR is in pause mode push and hold the Wi-Fi Button for 3 seconds. You will see the blue LED indicator light turn on and start blinking.

- **3.** From your mobile device's Wi-Fi setting select the Spotter LR Wi-Fi network. (*The default password for your Spotter LR Wi-Fi. Is (1234567890)*) When connected, the blinking blue LED light will become solid blue.
- 4. Open the Tactacam Spotter App.
- **5.** Turn Wi-Fi Off Press and hold the Wi-Fi button for 3 seconds. This will turn off your Wi-Fi and disconnect you from your mobile device.

#### Date Time - Automatic

1. Your camera's date and time are automatically set when you connect your camera to the Tactacam Spotter App.

See video tutorials at tactacam.com/support

#### DOWNLOADING THE TACTACAM SPOTTER LR APP

#### PLAYING BACK CONTENT ON A COMPUTER

Viewing, editing and sharing

- 1. Connect your Tactacam Spotter LR to your computer using the provided
- 2. USB C cable or by using the micro SD adapter and your computers card port.
- 3. Open the Tactacam Video File
- 4. Select your video and open it in your video player

For best video quality your camera records in a .mp4 file format.

The best way to view, edit, and share your videos on a Mac or PC is with QuickTime Media Player - http://support.apple.com/downloads/quicktime

Another popular program is Adobe Premiere Elements for Mac and PC.

Download the free trial version here:

https://www.adobe.com/products/premiere-elements/download-trial/try.html

#### PLAYING BACK CONTENT ON A SMARTPHONE/TABLET

- Connect your camera to the Tactacam Spotter App for mobile. For more information, see Connecting to the Tactacam App for Mobile tactacam.com/support
- 2. Use the controls on the app to playback your footage on your smartphone/tablet.

#### HELPFUL TIPS

Follow these guidelines to get the best performance from your camera:

- Before opening the device, be sure the camera is free of water or debris. If needed, clean the camera with a dry cloth.
- Before closing the device, be sure the seal is free of debris. If needed, clean with a blower brush or canned air.
- If the camera lens becomes foggy, let it sit with the device open until it dries.

# DOWNLOADING THE TACTACAM APP

#### **CAMERA BATTERY**

Your camera and battery need to stay connected when operating.

DO NOT remove the battery from the camera when in use or your data will be lost. On your Tactacam Spotter LR the battery indicator is located on the top right of the display screen. When all 4 bars are illuminated the camera battery is full. As the battery levels decreases the bars will begin to reduce in numbers till there is one bar light remaining. The last battery level will begin to blink when the battery drops below 10%. If the battery reaches 0% while recording, the camera saves the file and powers off.

#### MAXIMIZING BATTERY LIFE

Extreme cold temperatures can decrease battery life. To maximize battery life in cold conditions, keep camera in a warm place prior to use. Protect the Rec/Power Button to prevent the camera from accidentally turning on.

#### CHARGING TIME USB CORD WALL PLUG

The battery charges to 80% in approximately two hours and 100% in approximately three hours when using Tactacam's USB C compatible charger, Wall Charger for Tactacam, or other USB C charging adapter. Other chargers might charge at a slower rate.

**WARNING:** Using a wall charging block other than a Tactacam's Wall Charging block can damage the Tactacam's battery and could result in fire or leakage. Only use chargers marked: Output 5V 1A. If you do not know the voltage and current of your charger, use the included USB C cable to charge the camera from your computer.

#### **BATTERY STORAGE AND HANDLING**

The camera contains sensitive components, including the battery. Avoid exposing your camera to extreme temperatures. Low or high temperature conditions may temporarily shorten the battery life and cause the camera to temporarily stop working properly. Avoid dramatic change in temperature or humidity when using the camera, as condensation may form on/or within the camera.

#### FREDUENTLY ASKED OUESTIONS

When storing your Tactacam, charge the battery so it's 75% or higher. Remove the battery to eliminate the possibility of internal corrosion. Replace the back cap to protect against dust and other unwanted substances.

The removable battery in the camera is replaceable if it fails. See Battery troubleshooting and other powering issues.

Do not dry the camera or battery with an external heat source such as a microwave, oven, or hair dryer. Damage to the camera or battery caused by contact with liquid inside the camera is not covered under the warranty.

Do not make any unauthorized alterations to the camera. Doing so may compromise safety, regulatory compliance, performance, and will void the warranty.

#### MY TACTACAM WON'T RESPOND WHEN I PRESS A BUTTON

Press and hold the Rec/Power button for about 5 seconds until your camera powers off. This reset saves all of your content. If that doesn't work, open the bottom cap and remove the battery for 5 seconds.

#### MY TACTACAM WON'T POWER ON

Make sure your Tactacam Spotter LR is charged. To charge your camera, use the included USB C cable and a computer or wall charger.

#### HOW DO I GET MY VIDEOS OFF MY TACTACAM?

You have a few different options. 1. You can plug the camera directly into your computer using the USB C included in your package, be sure you hit the power button once the camera is connected to make it readable by your computer. 2. You can use the micro SD Card adapter, by placing the micro SD Card from your camera into the adaptor and plug that directly into your computer. 3. You can connect directly to a smartphone or tablet via the camera's Wi-Fi capability and the videos can be pulled directly from the Tactacam Spotter LR.

#### FREQUENTLY ASKED QUESTIONS

#### HOW MY PLAYBACK IS CHOPPY

Choppy playback is typically not a problem with the file. If your footage skips, one of these situations is likely the cause:

- Using an incompatible video player. Not all video players support the .MP4 video. For best results, use the latest Quick Time Media Player available as a free download here. https://support.apple.com/quicktime
- The computer does not meet the minimum requirements for HD playback. The higher the resolution and frame rate of your video, the harder the computer has to work to play it back.
- When playing content directly from your camera over a USB C connection, transfer the file to the computer to play back. If your computer does not meet the minimum requirements, make sure that all other programs on your computer are closed.

#### WHAT IS THE BATTERY LIFE?

2.5 hours of nonstop record time (without Wi-Fi use)

#### I FORGOT MY TACTACAM'S WI-FI USERNAME OR PASSWORD

You will need to reset your camera. See Resetting Your Camera's Wireless Name and Password at www.tactacam.com/support

#### I POWERED OFF MY TACTACAM. BUT THE LIGHT IS STILL ON

If your camera is not responding to any commands, you will need to remove your battery for 5 seconds. If this problem continues, try reformatting or replace your SD Card

#### WHAT IS MY CAMERA'S SERIAL NUMBER?

The camera's serial number is listed inside the back cap or behind the display of the camera

#### FREQUENTLY ASKED QUESTIONS

#### MOUNTING TIPS

See Videos: www.tactacam.com/videos

#### WATCH TUTORIAL VIDEOS

Learn tips + tricks from the pros. www.tactacam.com/videos

#### THE CAMERA IS FREEZING/LOCKING UP/NOT RESPONDING?

- Double check the SD Card. Make sure it's a compatible SD Card (Ultra 3 cards only).
   Try formatting or changing your SD Card.
- Vibrating continually is most commonly caused by a Full SD Card, save what files you
  want and reformat the card. Reformatting the SD Card is the best solution to this as it
  automatically deletes everything off of the card. Directions on re-formatting SD Cards
  can be found online on Tactacam FAQ's page.

#### THE CAMERA WILL NOT CONNECT TO WI-FI?

- Android: Go into settings, click on Wi-Fi, select Spotter LR Wi-Fi, then go into the Tactacam Spotter App. If customer is at home/work, they may need to go in and click the home/work Wi-Fi and click forget, then connect to the Spotter LR in the Wi-Fi settings.
- iPhone: If the Tactacam Spotter LR Wi-Fi is not showing up, the customer can reset the network settings and then it should show up.
- If the Tactacam Spotter LR Wi-Fi is turning on and showing up but they can't connect
  to it, another person's device may be connecting to it before the customer can. This can
  happen in a busy setting like the shop. Check to make sure the Wi-Fi light is blinking.

#### HOW DO I PLAYBACK THE VIDEOS? - Operating Systems and Media Player

- Windows 7: 5k player
- Windows 8,9 and 10: VCL player
- Apple: QuickTime media player
- · Android: MX player
- iPhone: Use the video player loaded on the phone by the factory

• Check tactacam.com for other video player options.

# DO NOT RETURN PRODUCT TO YOUR RETAILER

PLEASE CALL **844-482-2822** 

OR

EMAIL SUPPORT@TACTACAM.COM

for warranty issues or help filming your hunts with Tactacam!

# TACTACAM SHARE YOUR HUNT

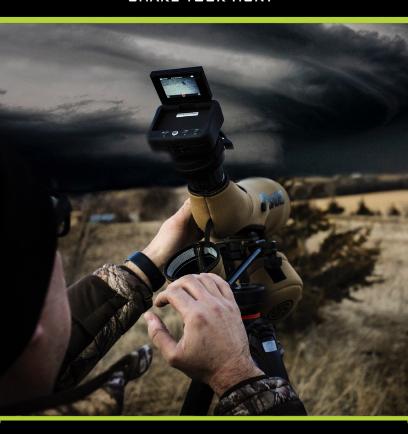

# **FCC Statement**

This device complies with part 15 of the FCC rules. Operation is subject to the following two conditions: (1) this device may not cause harmful interference, and (2) this device must accept any interference received, including interference that may cause undesired operation.

Changes or modifications not expressly approved by the party responsible for compliance could void the user's authority to operate the equipment.

This equipment has been tested and found to comply with the limits for a Class B digital device, pursuant to part 15 of the FCC Rules. These limits are designed to provide reasonable protection against harmful interference in a residential installation. This equipment generates, uses and can radiate radio frequency energy and, if not installed and used in accordance with the instructions, may cause harmful interference to radio communications. However, there is no guarantee that interference will not occur in a particular installation. If this equipment does cause harmful interference to radio or television reception, which can be determined by turning the equipment off and on, the user is encouraged to try to correct the interference by one or more of the following measures:

- · Reorient or relocate the receiving antenna.
- Increase the separation between the equipment and receiver.
- Connect the equipment into an outlet on a circuit different from that to which the receiver is connected.
- Consult the dealer or an experienced radio/TV technician for help.

The device has been evaluated to meet general RF exposure requirement.